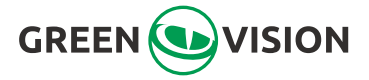

# Контролер доступу

Посібник користувача

# **1. Комплектація**

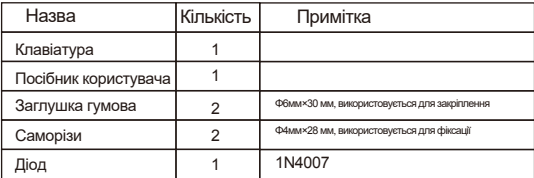

Будь ласка, переконайтеся, що весь вищевказаний вміст правильний. Якщо щось не вистачає, будь ласка, повідомте постачальника пристрою.

### **2. Короткий довідник з програмування**

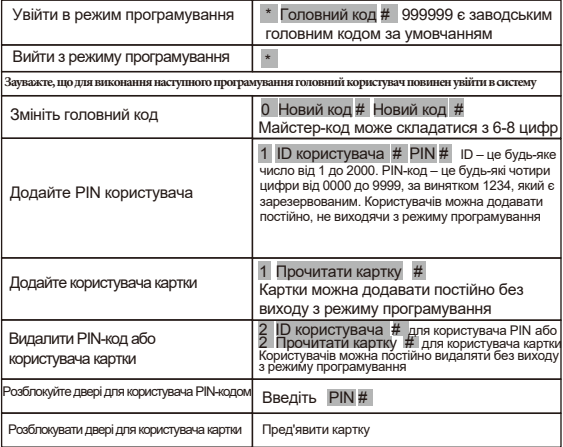

# **3. Опис**

Пристрій є однодверним багатофункціональним автономним контролером доступу або зчитувачем карток Wiegand. Він підходить для встановлення в приміщенні або на вулиці в суворих умовах.

Цей пристрій підтримує до 2000 користувачів із карткою, 4-значним PINкодом або карткою + PIN-кодом. Вбудований пристрій для зчитування карток підтримує карти 125KHZ EM. Пристрій має багато додаткових функцій, включаючи захист вихідного струму від короткого замикання, вихід Wiegand і клавіатуру з підсвічуванням. Ці особливості роблять пристрій ідеальним вибором для доступу до дверей не тільки для невеликих магазинів і домашніх господарств, але також для комерційних і промислових застосувань, таких як фабрики, склади, лабораторії, банки та в'язниці.

### **4. Особливості**

- Ступінь водонепроникності, для приміщень/IP68
- Повне програмування з клавіатури
- 2000 користувачів, підтримує Card, PIN, Card + PIN
- Можна використовувати як окрему клавіатуру
- Підсвічування клавіш
- Вхід Wiegand 26 для підключення до зовнішнього зчитувача
- Вихід Wiegand 26 для підключення до контролера
- Регульований час будильника та час відкриття дверей
- Дуже низьке енергоспоживання (30 мА)
- Швидка швидкість роботи, <20 мс з 2000 користувачами
- Захист вихідного струму від короткого замикання
- Простота встановлення та програмування
- Вбудований зумер
- Червоний, жовтий і зелений світлодіоди відображають робочий стан

## **5. Технічні характеристики**

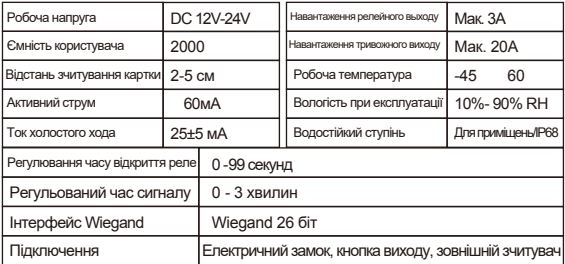

#### **6. Монтаж**

- Зніміть задню кришку клавіатури за допомогою спеціальної викрутки, що входить у комплект
- Просвердліть 2 отвори в стіні для саморізів та отвір для кабелю
- Вставте гумову заглушку з комплекту постачання в два отвори
- Надійно зафіксуйте задню кришку на стіні за допомогою 2 саморізів
- Протягніть кабель через отвір для кабелю
- Прикріпіть клавіатуру до задньої кришки.

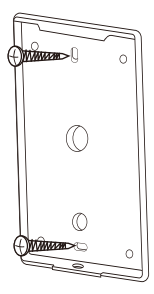

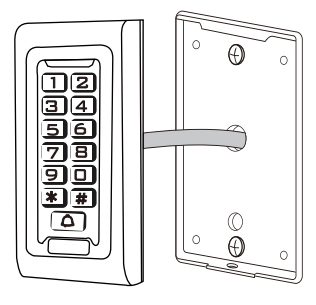

### **7. Підключення**

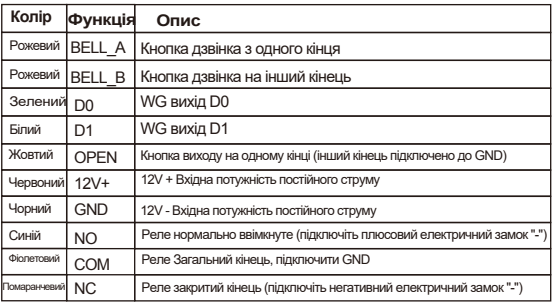

Загальна схема живлення:

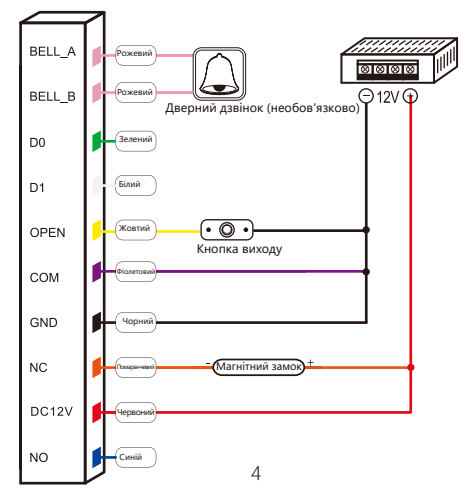

спеціальна схема живлення:

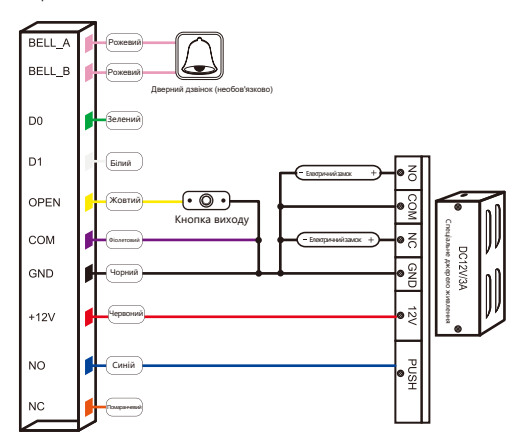

#### 8. **Скидання до заводських налаштувань**

Вимкніть живлення, натисніть # безперервно, потім увімкніть живлення, відпустіть її після того, коли пролунає звук подвійного клацання, можете бути впевненими, що заводські налаштування за замовчуванням встановлені успішно.

 Зареєстровані користувачі не будуть видалені після відновлення заводських налаштувань.

#### 9. **Звукова та світлова індикація**

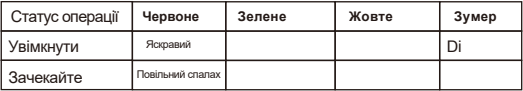

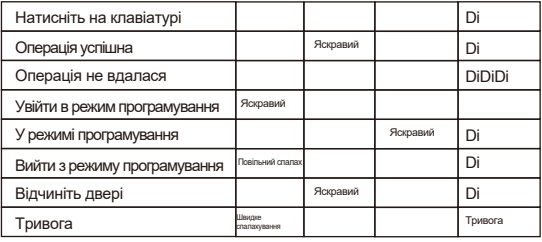

#### **10. Детальний посібник з програмування**

10.1 Налаштування користувача

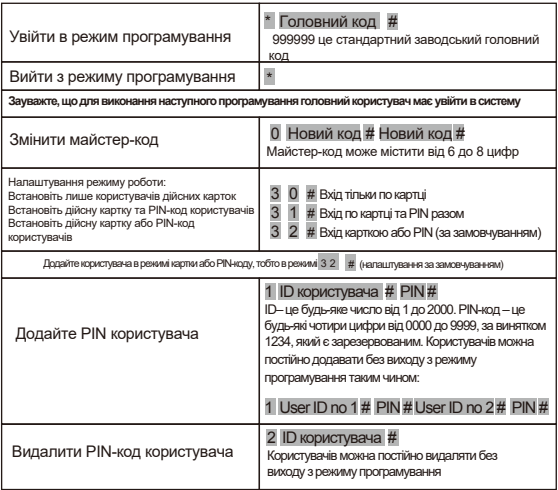

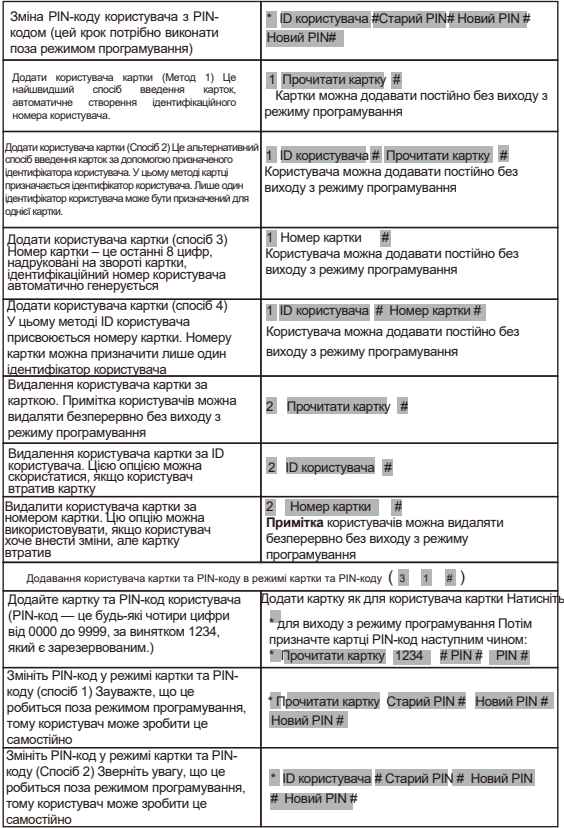

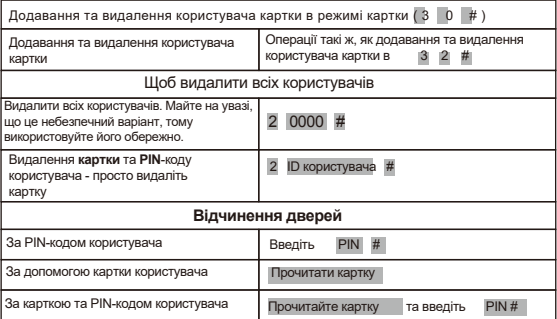

#### **10.2 Налаштування дверей**

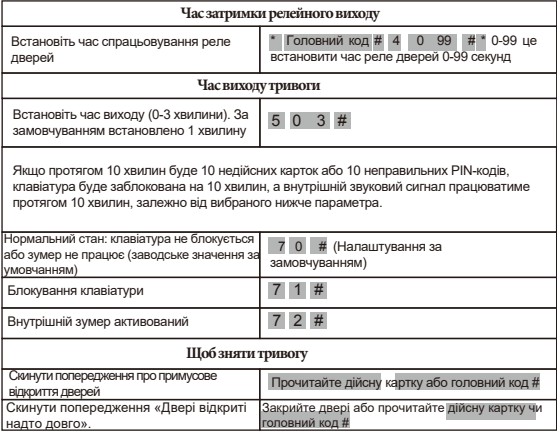

#### **11. Пристрій, що працює як зчитувач виходу Wiegand**

Цей пристрій підтримує 26-бітний вихід Wiegand, тому дроти даних Wiegand можна підключити до будь-якого контролера, який підтримує 26-бітний вхід Wiegand.

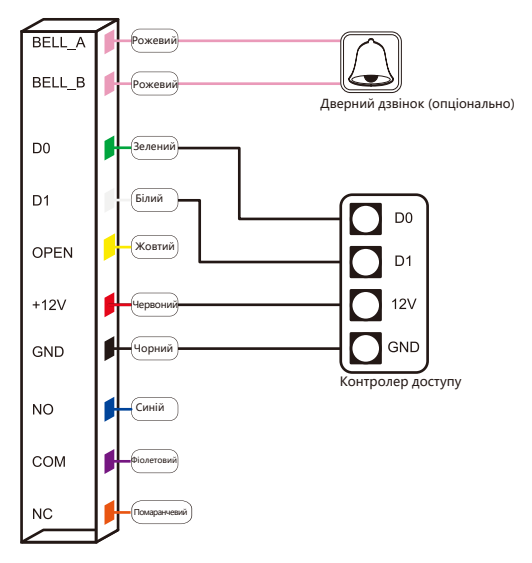